## Utilisation du site web du BCB

Les informations ci-dessous décrivent quelques fonctions courantes du nouveau site du BCB. Pour rappel, le site est accessible à l'adresse [https://bcb.club.ffbridge.fr/.](https://bcb.club.ffbridge.fr/) Vous arrivez alors sur la page d'accueil :

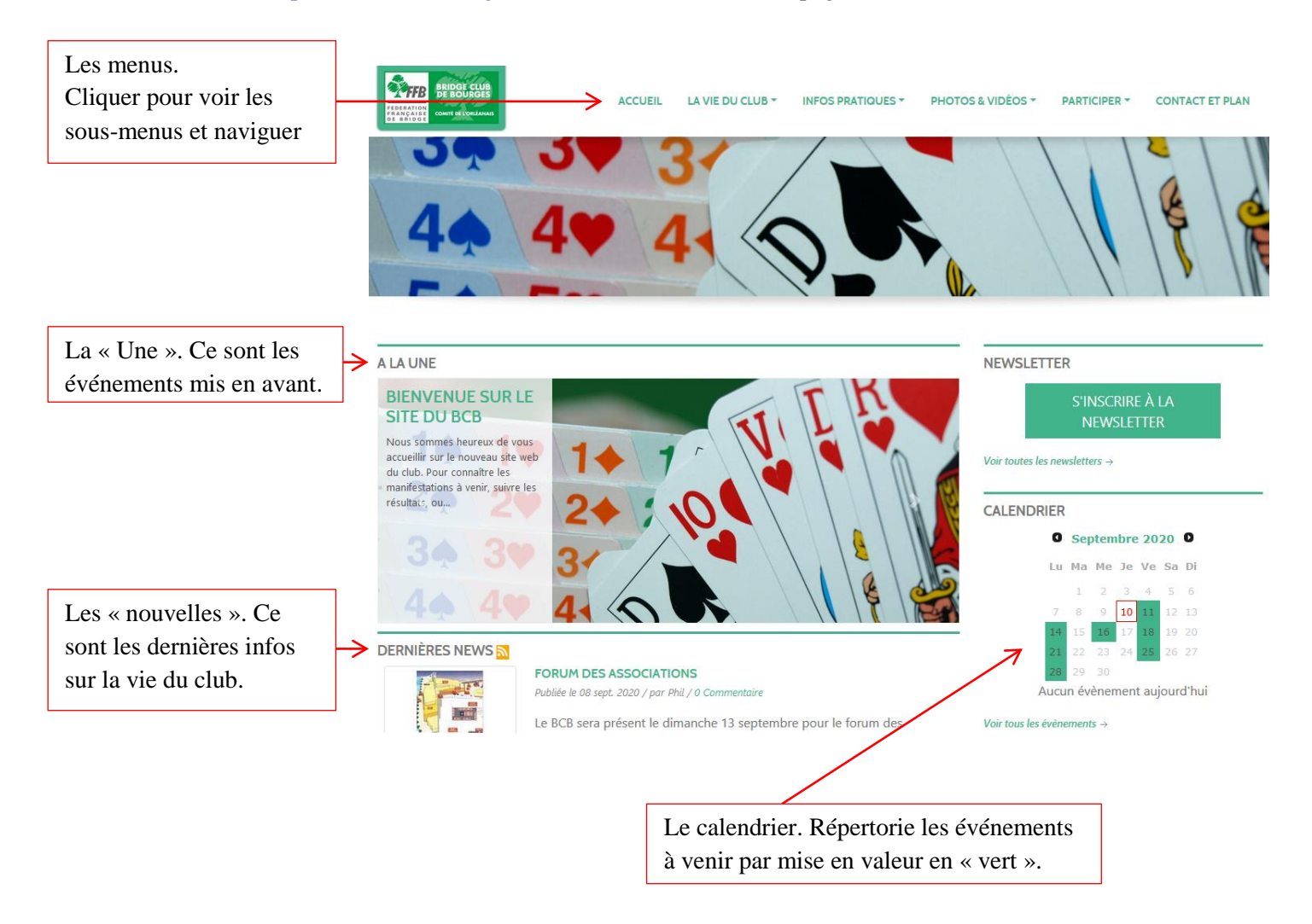

Comme pour tout site web, cliquer sur un élément « actif » (lien, image, mot, …) vous conduit à des détails.

# S'INSCRIRE AUX TOURNOIS

Cliquer sur un des jours « en vert » du calendrier vous amène au détail de l'événement, généralement un tournoi de régularité. Exemple : en cliquant sur le lundi 14 septembre, vous voyez apparaître un lien vers le TR du lundi 14.

**O** Septembre 2020 **O** 

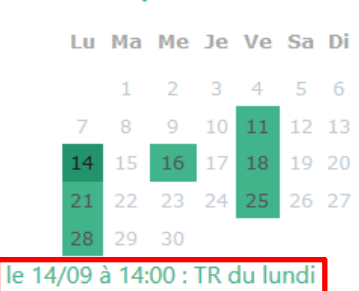

#### Voir tous les évènements  $\rightarrow$

Cliquez sur ce lien (ou listez tous les événements en cliquant sur « Voir tous les événements » et le tournoi va s'afficher :

**1 er cas : vous vous êtes préalablement connecté au site (vous avez fourni identifiant et mot de passe).**

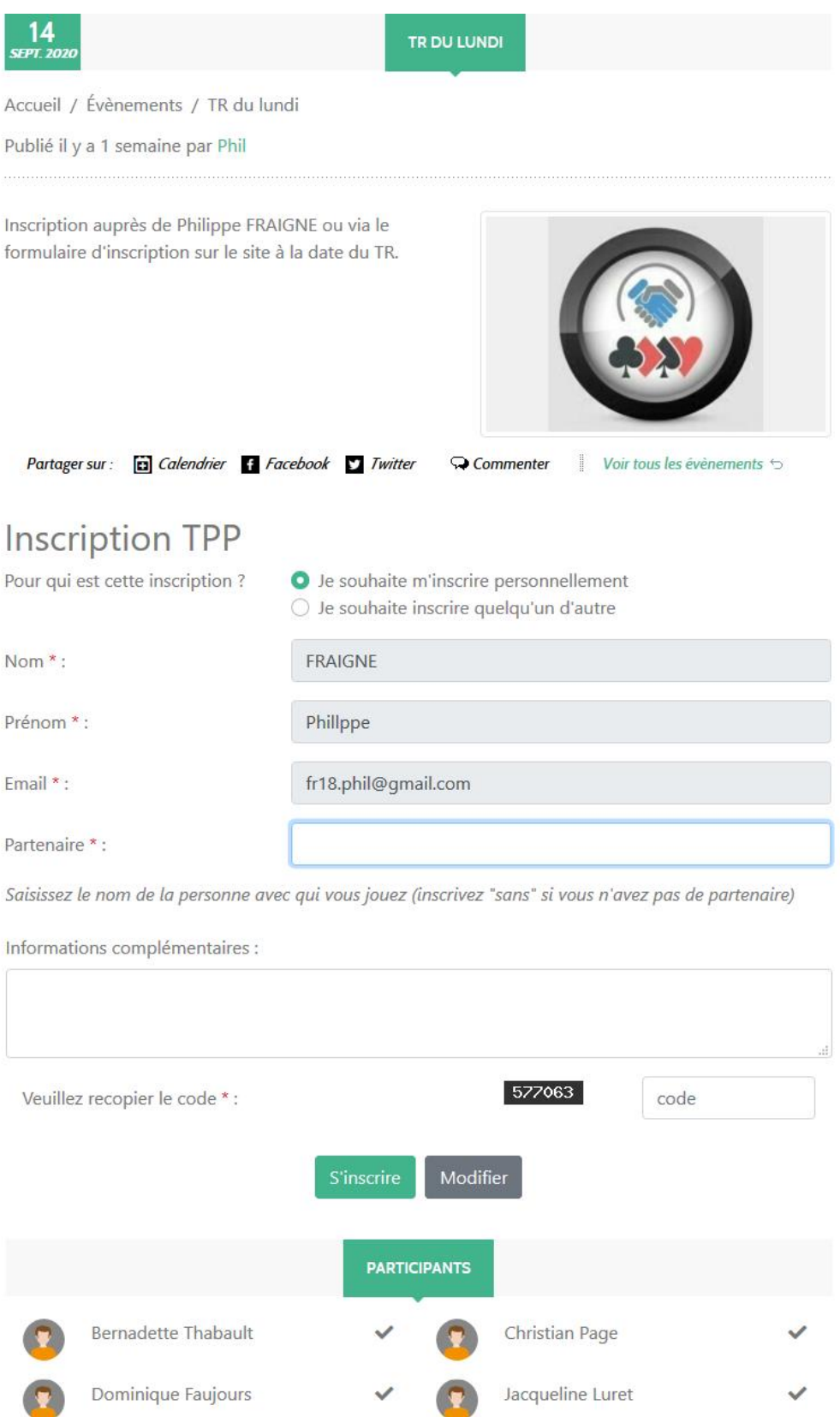

Comme vous êtes identifié, les champs comportant nom, prénom et adresse mail sont pré-remplis. Il vous reste à remplir le champ « partenaire », à recopier le code qui vous est présenté (permet de lutter contre les robots) puis à valider en cliquant sur « S'inscrire ». Vous pouvez éventuellement inscrire quelqu'un d'autre que vous, en faisant attention qu'il ne l'ait pas fait de son côté : c'est la raison pour laquelle vous voyez les autres personnes déjà inscrites.

### **2 ème cas : vous ne vous êtes pas connecté au site (vous êtes anonyme pour le site).**

La présentation est la même mais vous devrez en outre indiquer vos nom, prénom et adresse mail.

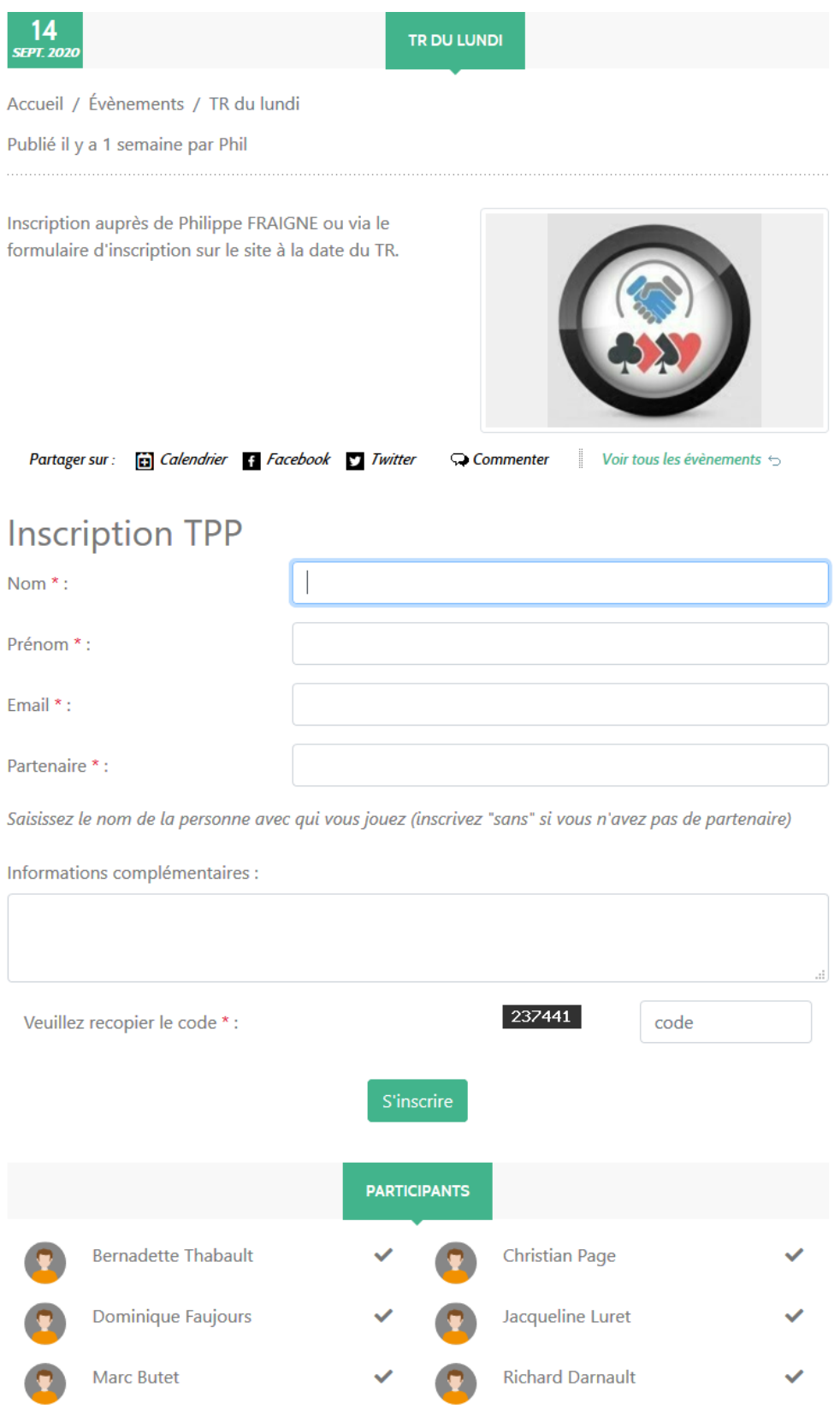

Quel que soit le cas - identifié ou pas - vous recevrez un message de confirmation une fois votre inscription validée. Cette validation étant faite par un des directeurs de tournoi, qui ne sont pas forcément devant leur ordinateur, elle peut prendre quelque temps.

# POSTER DES COMMENTAIRES

Pour pouvoir ajouter un commentaire sur une news, un événement ou autre, vous devez être identifié sur le site. Pour poster un commentaire, cliquer sur le bouton « Commentaires » qui se trouve en général en bas de page. Un commentaire peut servir à informer ou à poser une question. Exemple : pour la news « Forum des associations », vous pouvez ajouter un commentaire « Je passerai dans l'après-midi ».

# PARTICIPER AU FORUM

Le forum de discussion est une autre forme de communication possible : il permet de laisser des messages que d'autres utilisateurs du site peuvent à leur tour commenter, créant un « fil de discussion ». Son utilisation nécessite également d'être identifié. Pour atteindre le forum, cliquer sur le menu supérieur « Participer » puis sur le sous-menu « Forum » :

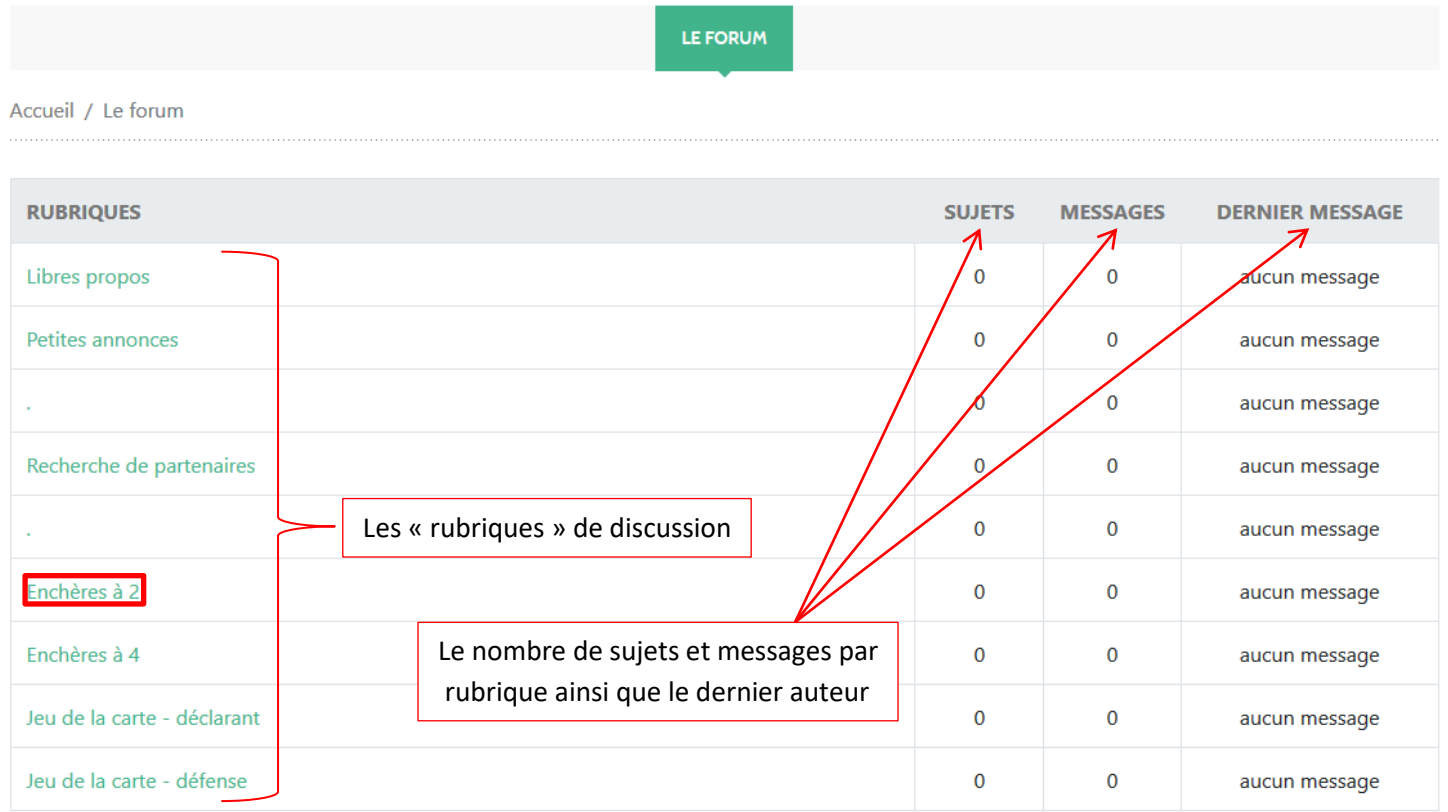

Comment poster un message sur le forum ? Il faut cliquer tout d'abord sur la rubrique concernée par votre message, à titre d'exemple « Enchères à 2 ». Les messages déjà postés sont présentés (ici, il n'y a pas de message).

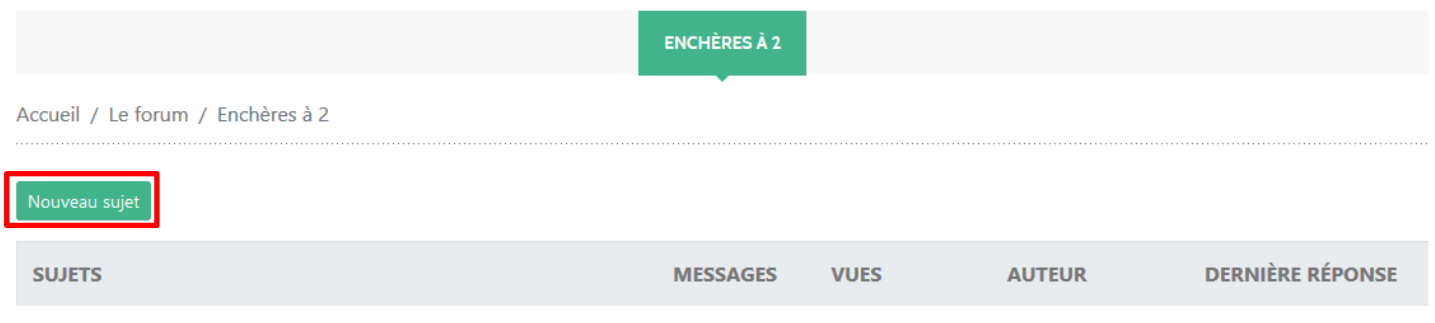

Puis cliquer sur « Nouveau sujet » pour rédiger un message avec son titre et son corps :

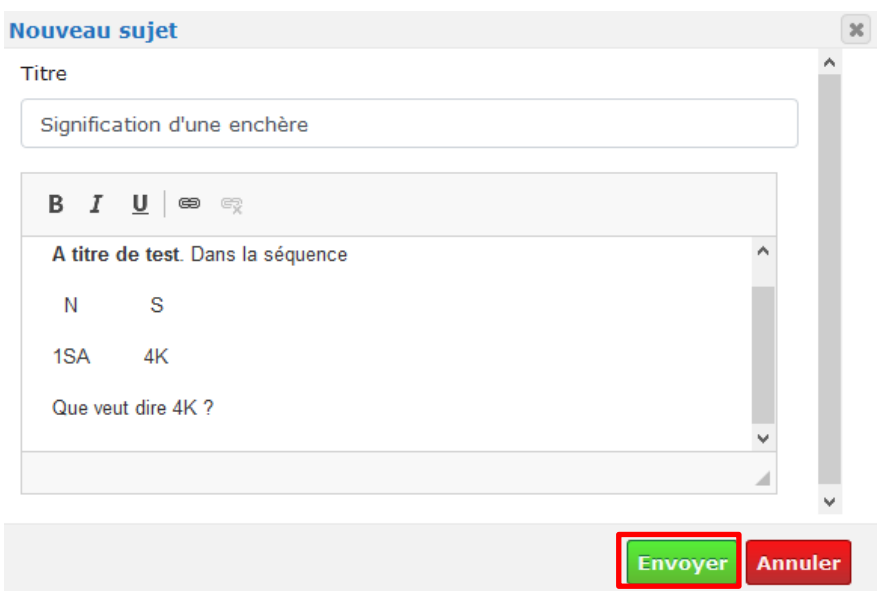

Quand le message est terminé, cliquer sur « Envoyer » et il fera partie des messages de la rubrique « Enchères à 2 » auquels un autre utilisateur peut répondre.

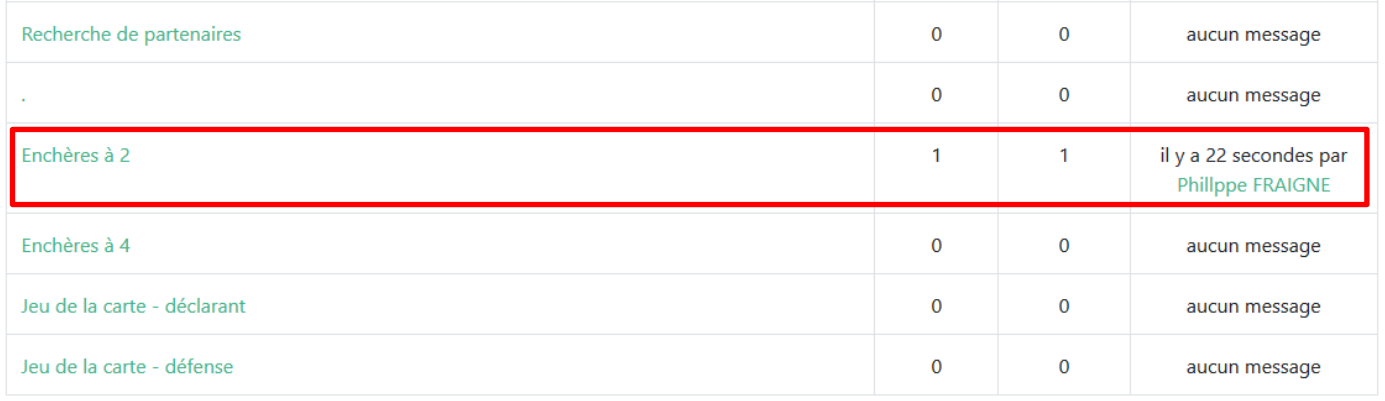

### En cliquant sur la rubrique « Enchère à 2 », un autre utilisateur verra :

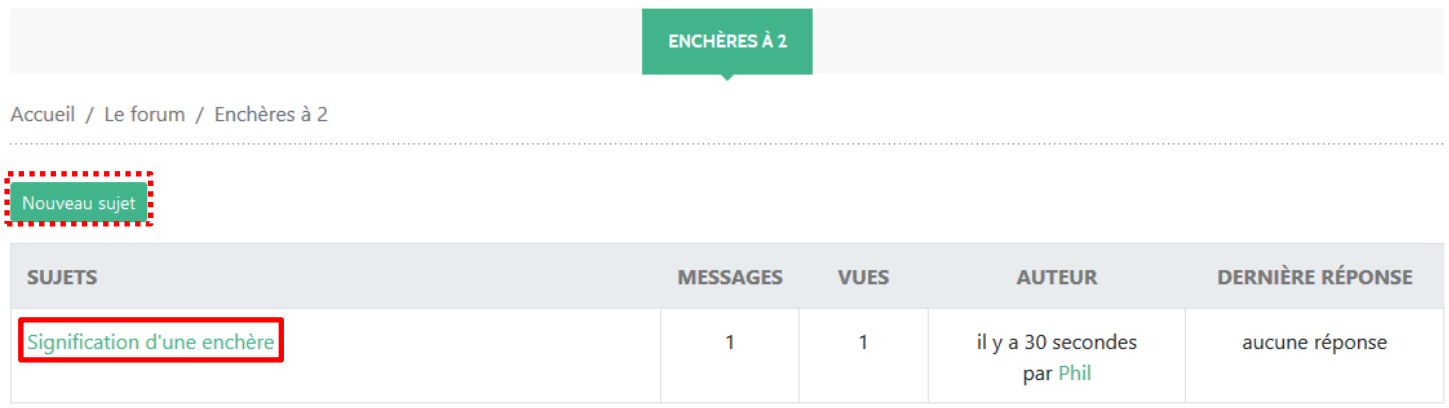

Il pourra alors répondre au message « Signification d'une enchère » en cliquant dessus (ou poster un nouveau sujet s'il était venu pour autre chose) :

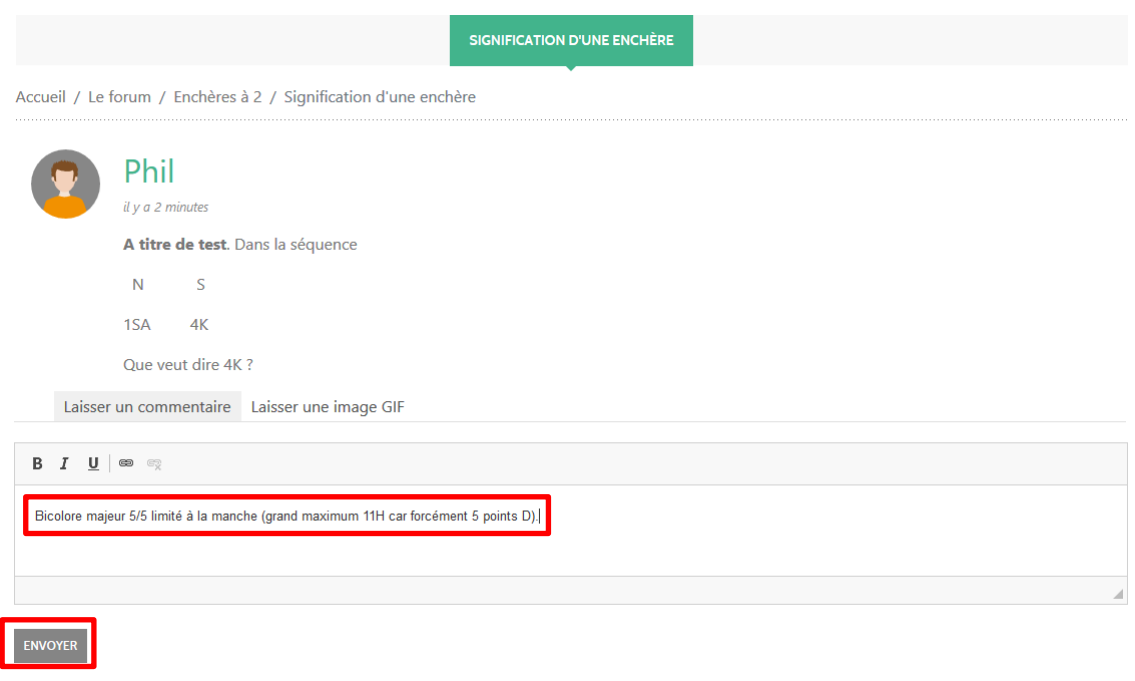

# MODERATION

Comme dans tous les sites web, les commentaires ou messages du forum sont « modérés » par des personnes dont le rôle est de s'assurer que ce qui est publié demeure dans les limites tolérées par la bienséance et le respect des autres.

C'est pourquoi les commentaires n'apparaissent pas immédiatement après leur rédaction mais uniquement après l'aval des « modérateurs ». Le forum est modéré a posteriori, c'est-à-dire que les messages apparaitront immédiatement après leur rédaction mais qu'ils peuvent être modifiés, voire supprimés, après coup par les modérateurs.

# DEVENIR CONTRIBUTEUR

Un « contributeur » est un adhérent du club qui souhaite pouvoir publier des news, événements, photos, … c'est-à-dire contribuer à la vie du site web. Par défaut, tous les membres du bureau du BCB sont contributeurs. Si vous souhaitez devenir contributeur, il suffit de poser la question en cliquant sur le lien « Contribuer » qui se situe dans la boîte de dialogue qui apparaît quand vous êtes identifié et que vous cliquez sur votre nom :

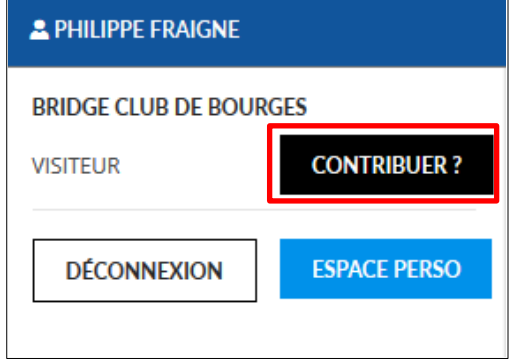

Même si vous n'êtes pas contributeur, toute remarque constructive sur le site sera appréciée.